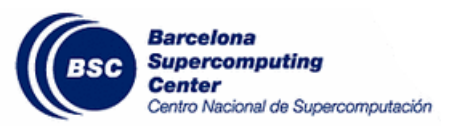

*MinoTauro User Guide <sup>U</sup>*http://www.bsc.es/user-support/mt.php

### *Remember to include the necessary modules in your job scripts if needed.*

## **Hands-on 0 Data transfer.**

1. Log in with your user into one of the login nodes (\$ ssh nct0000X@mt01.bsc.es or mt02.bsc.es).

2. Copy the file PATC2015\_MPI.tar.gz from /gpfs/projects/nct01/ to your home in order to work later in MinoTauro. Use the cp command to make the copy:

## **\$ cp /gpfs/projects/nct00/nct00001/PATC2015\_MPI.tar.gz .**

Once the copy has finished successfully, you will have the file in your home. Extract the contents to access the tutorials:

## **\$ tar xzvf PATC2015\_MPI.tar.gz**

This will create a folder named PATC2015\_MPI in the directory where the .tar.gz file is located. Within the folder you will find several subfolders with the exercises:

 $[net01020@nvb127 ~$ ]\$ tar xzvf PATC2015\_MPI.tar.gz PATC2015\_MPI/ PATC2015\_MPI/1-hello\_world/ PATC2015\_MPI/1-hello\_world/hello\_world.c PATC2015\_MPI/1-hello\_world/Makefile PATC2015\_MPI/1-hello\_world/job.sh PATC2015\_MPI/2-message/ PATC2015\_MPI/2-message/message.c PATC2015\_MPI/2-message/Makefile PATC2015\_MPI/2-message/job.sh PATC2015\_MPI/3-mxm/ PATC2015\_MPI/3-mxm/Makefile PATC2015\_MPI/3-mxm/job.sh PATC2015\_MPI/3-mxm/mxm.c PATC2015\_MPI/README

# **Hands-on 1 Compilers**

Exercise 1: Compilation with ICC and GCC

- 1. Go to **PATC2015\_MPI/1-hello\_world** directory
- 2. You can see a source file hello\_world.c, job.sh and a Makefile
- 3. You can to compile this program with icc and gcc

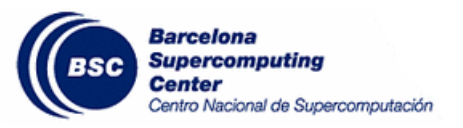

- 4. See README for hints
	- a. module list mpicc –o hello\_world\_icc hello\_world.c
	- b. module switch intel gcc module load gnu module li mpicc –o hello\_world\_gnu hello\_world.c
- 5. Once compiled, execute both binaries and compare the results: \$ ./hello\_world\_XX

For ease of use, there is also a Makefile which contains the needed commands to compile, build and submit a job. You can see its contents by issuing \$ cat Makefile

You have several options: 'make' 'make clean' 'make submit' and 'make hello world'. Study the different Make targets and the commands that get executed when you execute the commands above.

To get an interactive shell in MinoTauro, with up to six cores (half a node) you can use the command

\$ mnsh2 –n 6 (n=1…6)

This will open up a bash in which you can start MPI programs interactively, using up to six MPI instances (CPU cores).

**Note:** Due to issues with the script, your session will be closed 60s after the first *srun application* finished.

### **Hands-on 2 MPI**

## Exercise 1: different MPI implementations

#### Go to 2-message/

In this exercise you have to compile and execute the same MPI test program with different MPI implementations. To do so, you have to load the correct environment before compile and execute.

\$ module list will show you the available modules in MinoTauro

1. bullxmpi-icc (example)

If you have the default module environment, you just type 'make bullxmpi-icc'. This will generate the first bullxmpi-icc binary. Try to execute it doing:

srun -n 4 ./msg-bullxmpi-icc

2. openmpi-icc

Now you have to switch the modules environment to compile with Openmpi and GCC. Once this is done, execute: make openmpi-icc

srun -n 4 ./openmpi-icc

- 3. impi-icc
- 4. bullxmpi-gcc

#### **Hands-on 3 SLURM**

PRACE Summer of HPC 2015

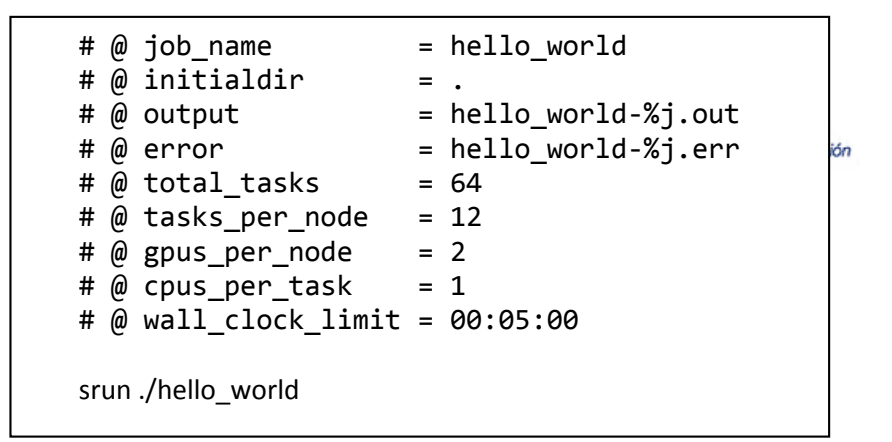

In this exercise you have to submit the same job with different configurations of tasks and tasks per node. In the directory 1-hello\_world you can find a hello\_world.c program. This program is reporting for each task your MPI rank, MPI size and the node where the process is executed.

First compile the program with your preferred MPI implementation (Intel MPI, BullxMPI, OpenMPI,…). If you execute interactively, you can see this in the output:

\$ srun -n 4 ./hello\_world

Hello world! I'm process 1 of 4 on login1 Hello world! I'm process 2 of 4 on login1 Hello world! I'm process 3 of 4 on login1 Hello world! I'm process 0 of 4 on login1

### Exercise 1

Edit job.sh file in order to execute 32 MPI tasks using 8 tasks per node. How many nodes did your job use?

# Exercise 2

Edit job.sh to execute 27 MPI tasks using 8 tasks per node. How many nodes did your job use? Have all the nodes the same MPI task allocation?

# **Hands-on 4 Matrix Multiplication**

### Exercise 1: Running the application

- 1. Go to 3-mxm/ directory
- 2. You can see a source file mxm.c, a Makefile and a job.sh
- 3. Execute "make && mnsubmit job.sh" to build the executable and submit the job. Use mnq to see the queue. This program multiplies two matrices with each other, computing the result in parallel.
- 4. Once the job has finished, look at the results. Just like in the previous exercise, change the number of tasks and tasks per node to see differences in the solving time.

# Exercise 2: Variable Problem size

1. Edit the source file mxm.c

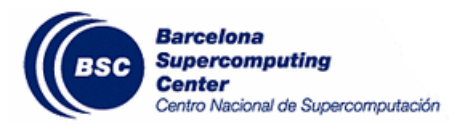

- 2. Change the following line to change the matrix size:<br>#define N 5000 /\* number of rows and column
- $\prime$ \* number of rows and columns in matrix \*/
- 3. Execute 'make' and 'make submit' to build and submit the job
- 4. How does the execution time change for different matrix sizes?
- 5. Try to find an efficient sweet spot and observe how execution time rises if you use too many processes for too small a problem.

## Exercise 3: Change the number of MPI tasks

- 1. Edit the job file job.sh
- 2. Change the number of total tasks and/or tasks per node
- 3. Run the example by issuing 'make submit' or 'mnsubmit job.sh' and observe the difference in execution time for different numbers of computing tasks.

## Additional information

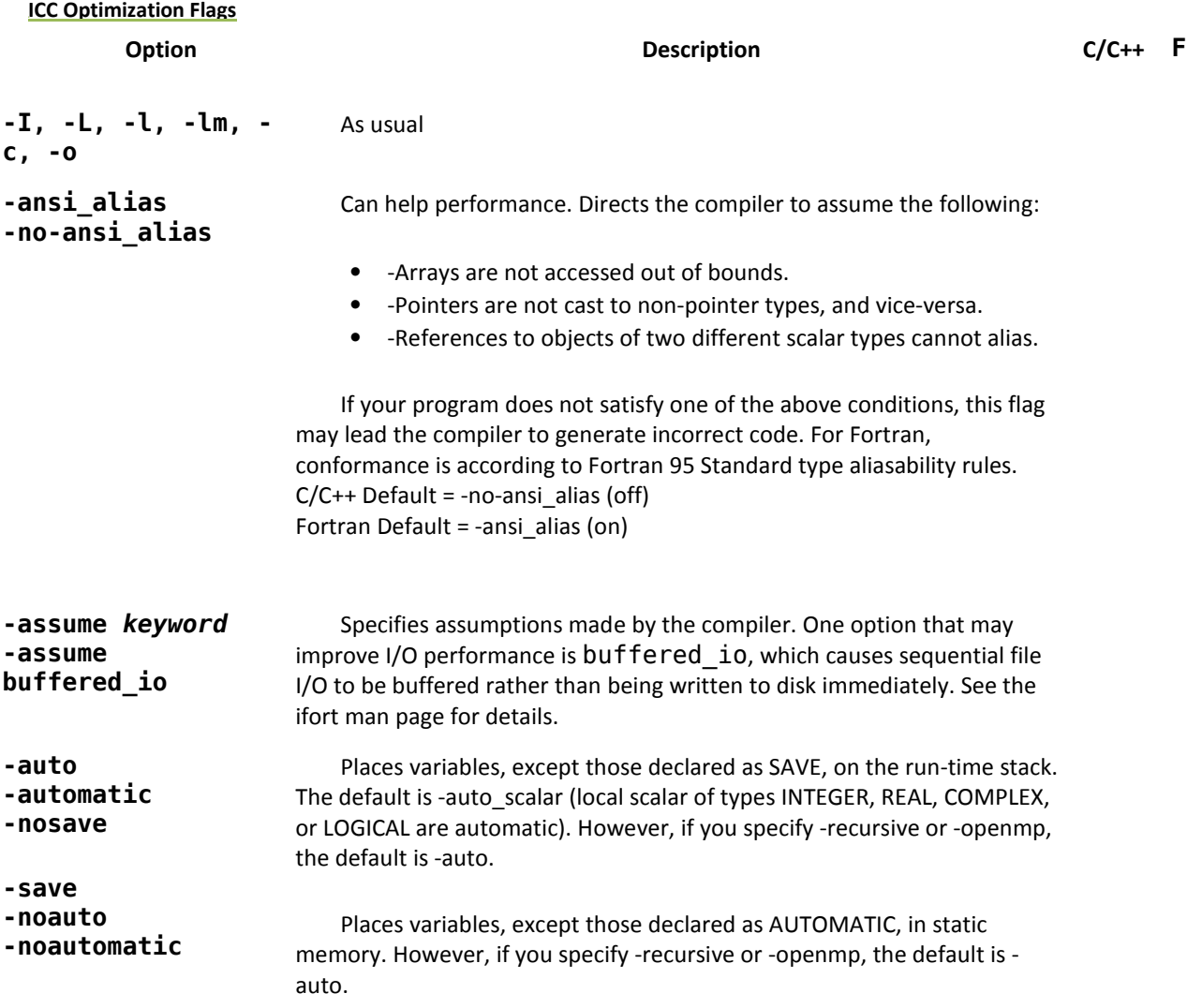

PRACE Summer of HPC 2015

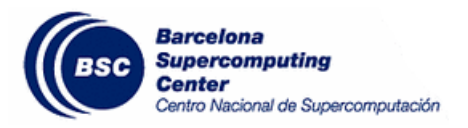

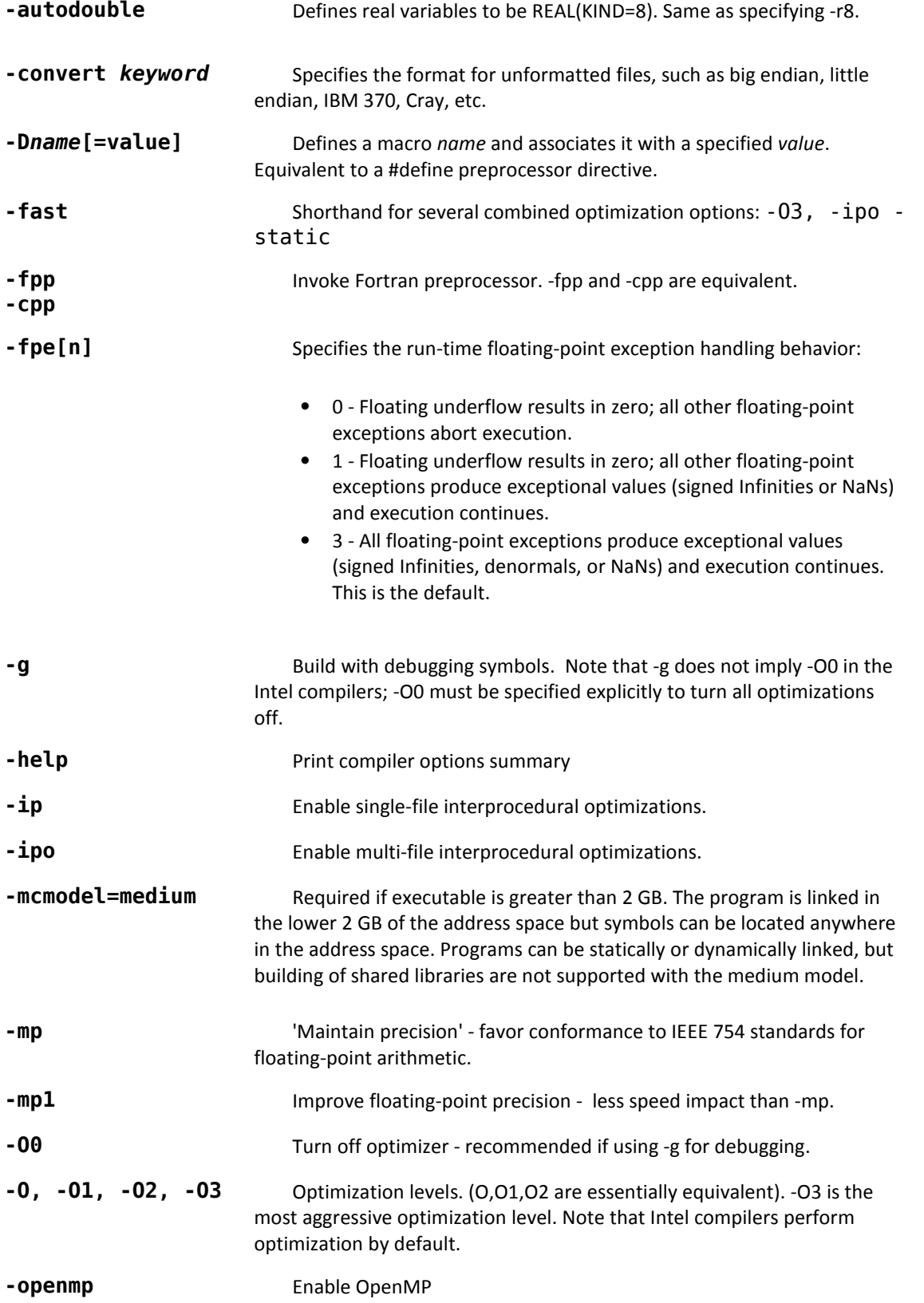

PRACE Summer of HPC 2015

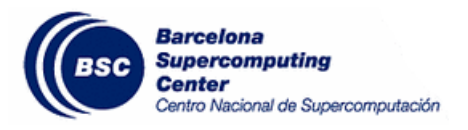

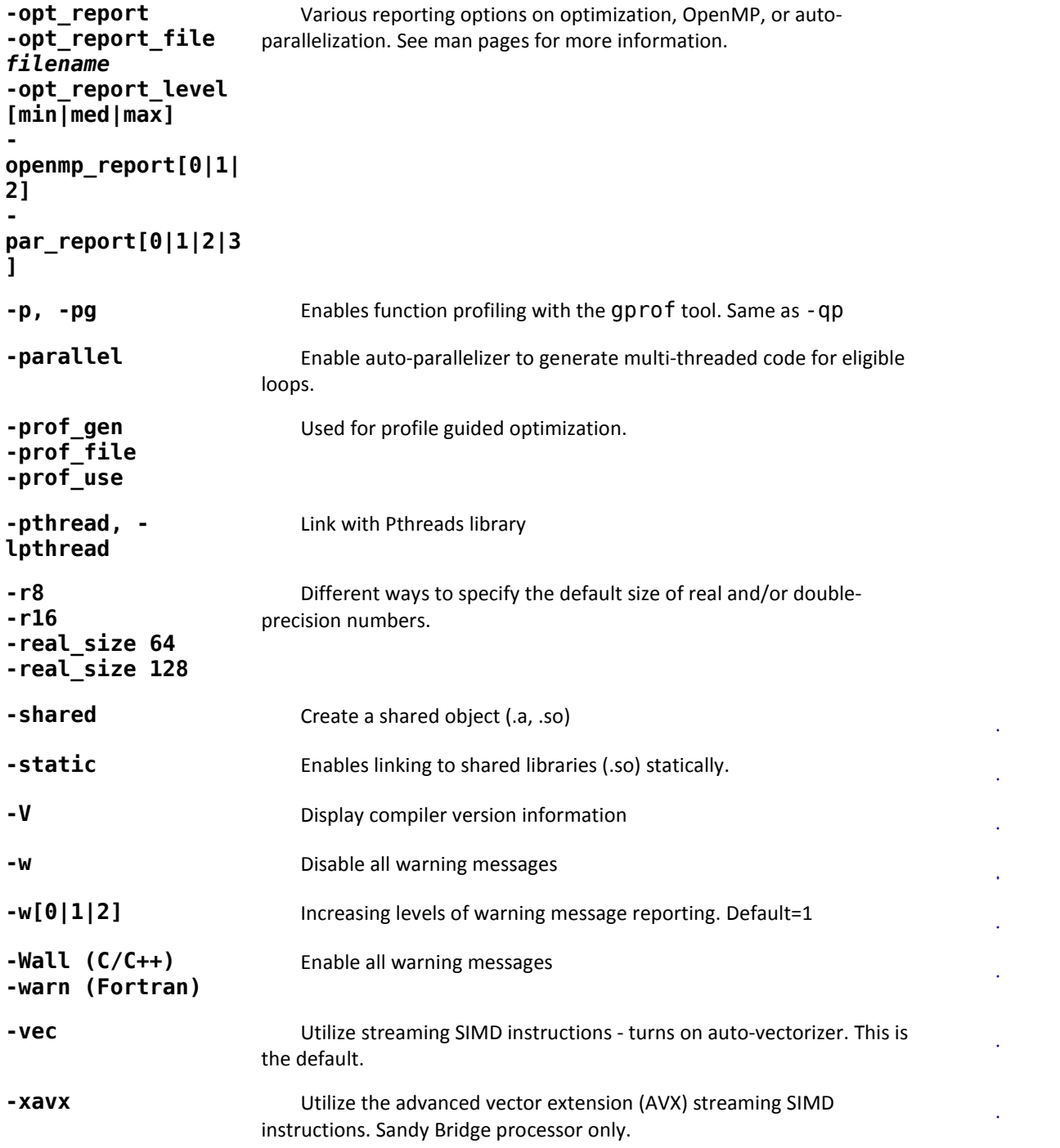